# **Q** Quick Control for Shooting Functions

You can directly select and set the shooting functions displayed on the LCD monitor. This is called the Quick Control screen.

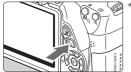

¶ Press the ⟨Q⟩ button.

► The Quick Control screen will appear (<sup>♠</sup>10).

## Set the desired function.

- Press the < →> key to select a function.
- ► The selected function and Feature guide (p.52) will appear.
- Turn the < > dial to change the setting.

#### **Basic Zone modes**

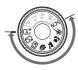

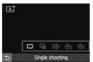

### **Creative Zone modes**

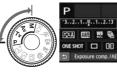

## Take the picture.

- Press the shutter button completely to take the picture.
- ▶ The captured image will be displayed.

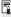

- For the functions settable in Basic Zone modes and the setting procedure, see page 76.
- In steps 1 and 2, you can also use the LCD monitor's touch screen (p.53).